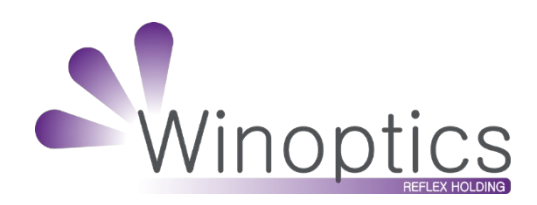

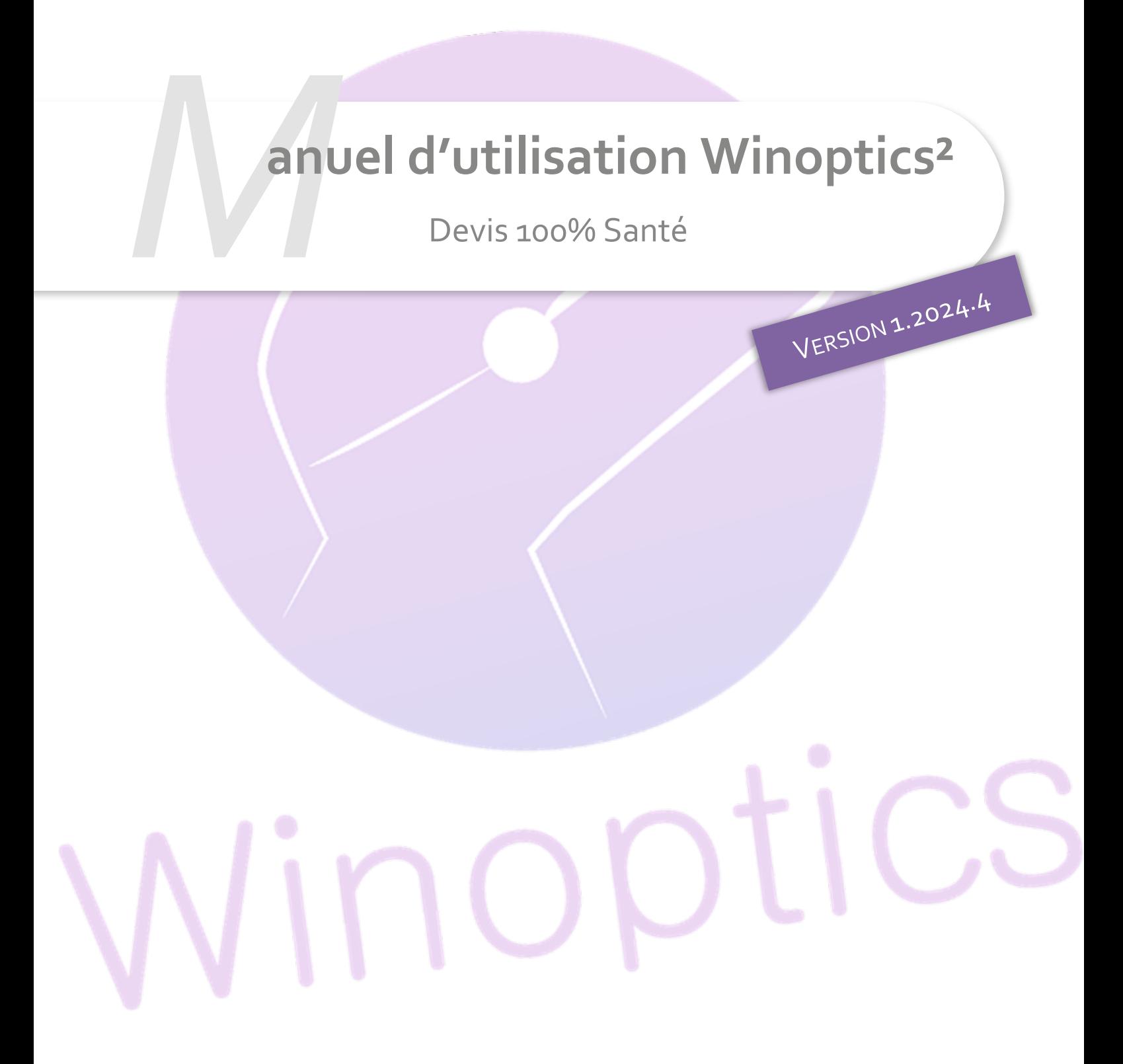

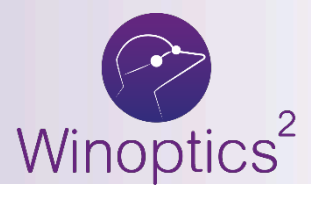

**Manuel d'utilisation** : Devis 100% Santé

**SOMMAIRE**

- **I. [Paramétrages](#page-2-0) 3**
- **II. [Saisie du devis](#page-4-0) 5**

Cette nouvelle icône santé va vous permettre de générer automatiquement un devis Panier A « Offre 100% Santé » après avoir saisi un devis Panier B.

Cependant, cela nécessite quelques paramétrages et quelques précautions.

## <span id="page-2-0"></span>**I. Paramétrages**

Dans Paramètres > Client > Offre 100% Santé, vous pouvez paramétrer les montures et verres pouvant être mis automatiquement sur l'offre 100% santé.

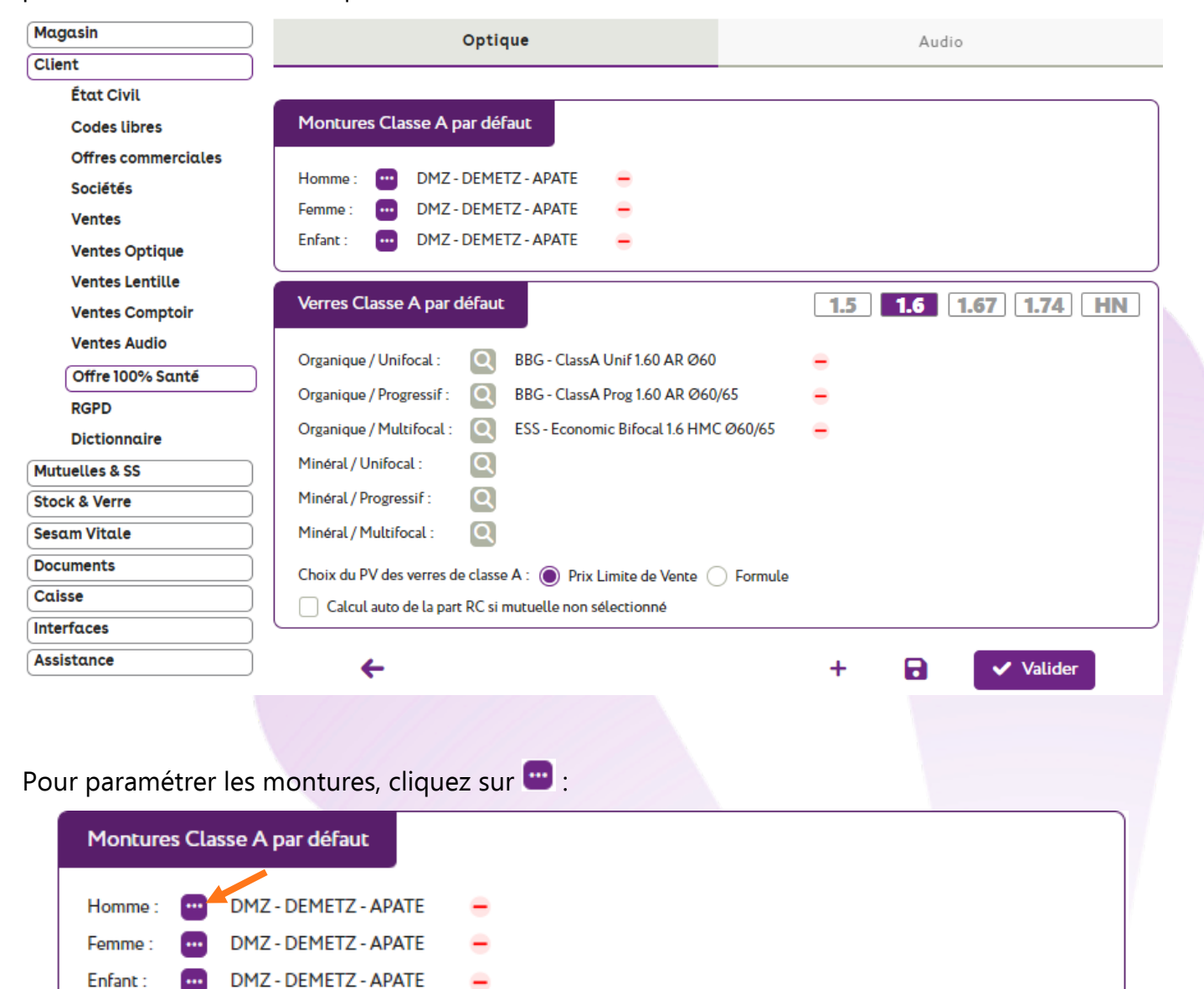

Une fenêtre s'ouvre. Le filtre « Classe A » est automatiquement sélectionné pour ne remonter que les montures ayant le marquage Classe A, ou un prix inférieur ou égal à 30 €.

Pour information, si vous ajoutez une monture dans le Panier B sans code Rayon Homme, Femme ou Enfant, la monture Homme sera utilisée par défaut.

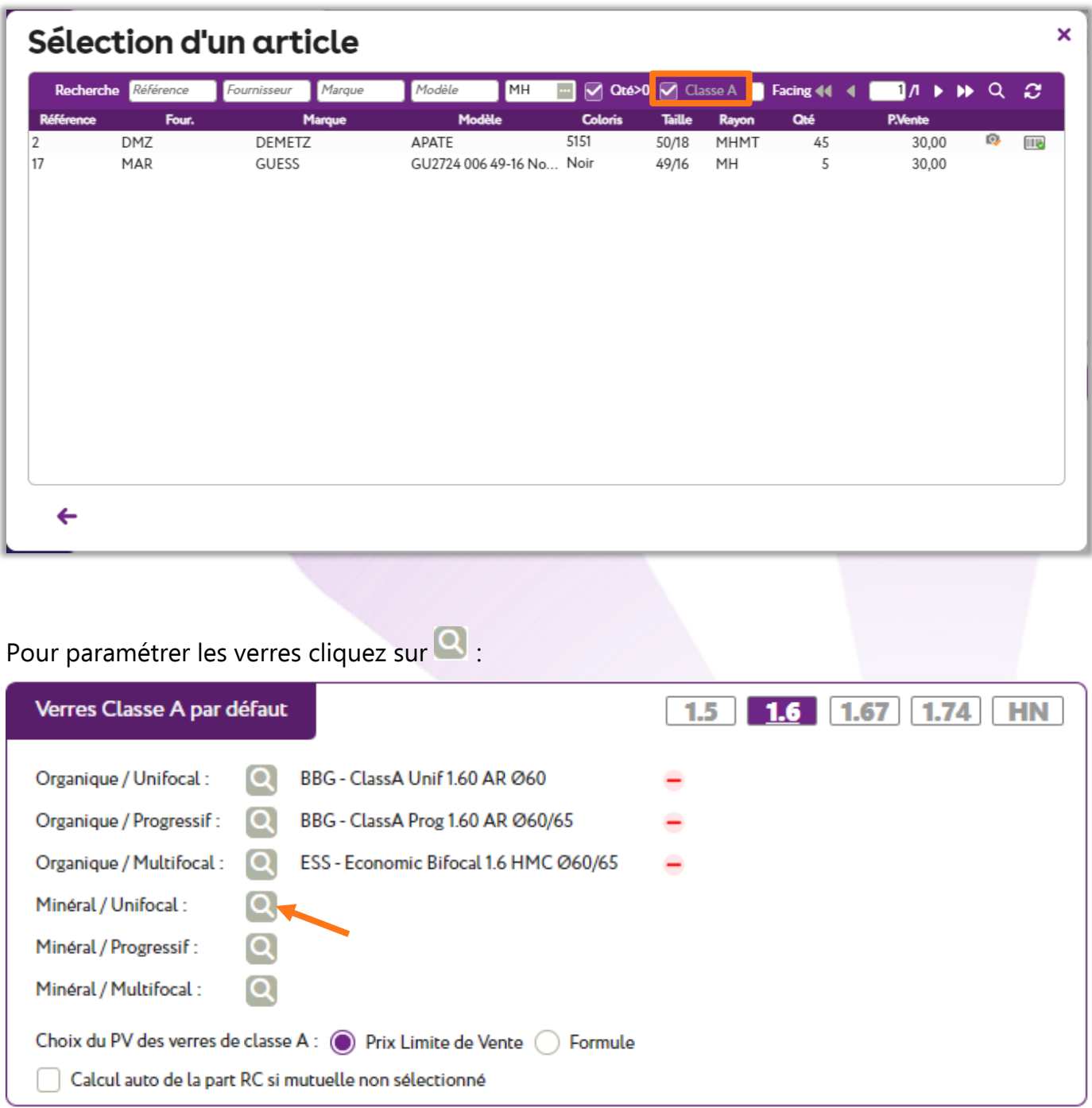

Dans la fenêtre de sélection ci-dessous, vous pouvez sélectionner le verre du fournisseur de votre choix, et en préciser le diamètre.

**Attention** : il est important de garder une cohérence entre le choix des verres et des montures que vous saisissez dans votre paramétrage : proposer des montures de diamètre 70 avec des verres de diamètre 60 ne serait pas très logique sur le devis.

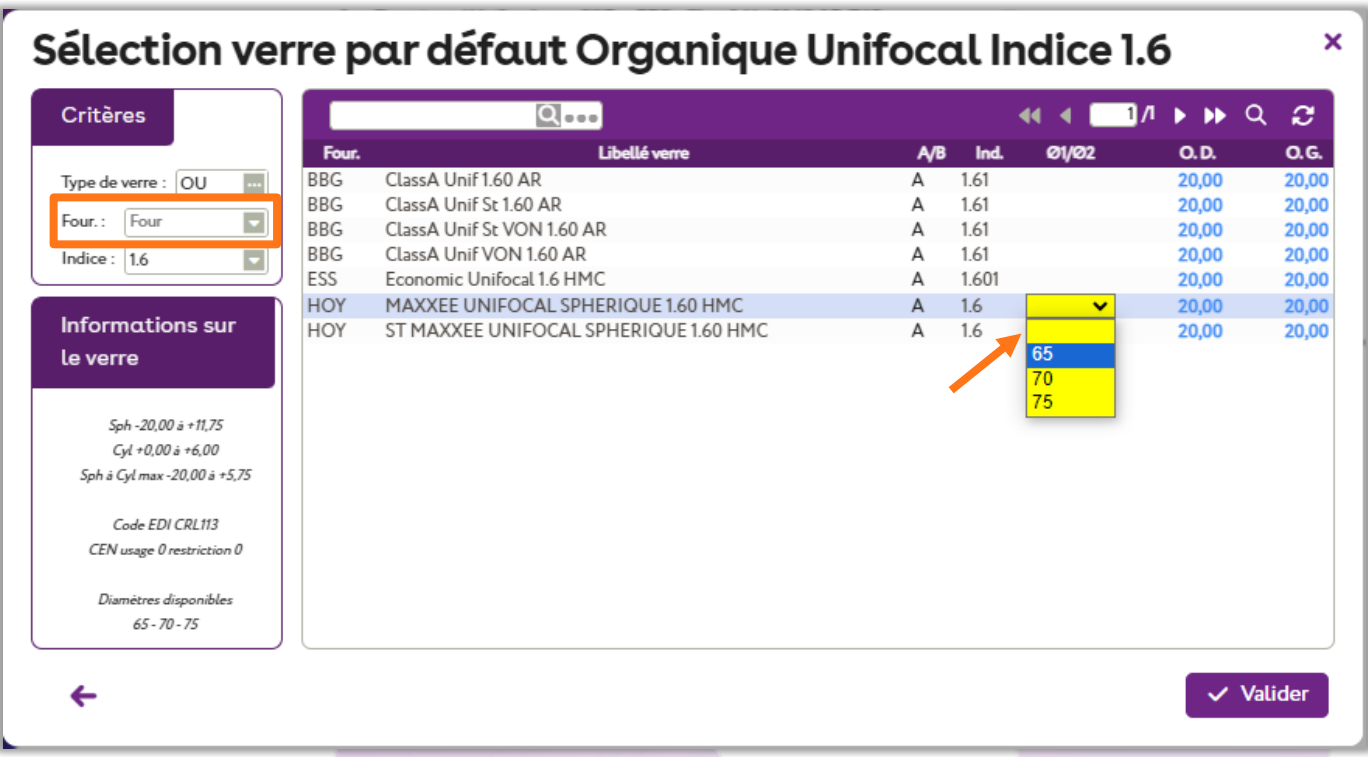

## De même, **choisissez des verres avec une plage de fabrication la plus étendue**.

En effet, lors de la création automatique du panier A « 100%santé », la recherche se basera sur la correction saisie sur le panier B.

Si aucune correspondance n'est trouvée, le verre paramétré par défaut apparaîtra alors avec un tarif à 0 € : il vous faudra alors sélectionner à nouveau vos verres en panier A « 100%santé ».

## <span id="page-4-0"></span>**II. Saisie du devis**

Commencez par saisir votre offre Panier B « autre offre » normalement.

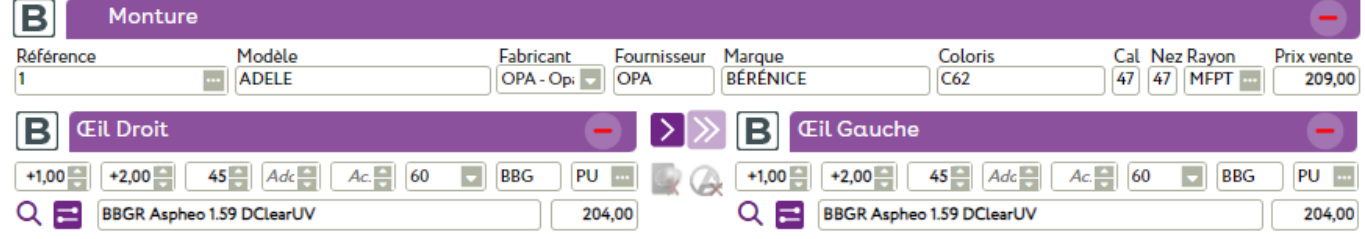

Vous pouvez ajouter aussi un (ou des) équipement(s) « offre commerciale » en cliquant sur le bouton  $\frac{1}{\sqrt{2}}$  qui se trouve en bas de page.

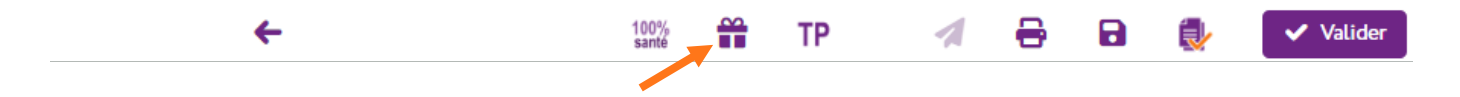

En cliquant sur le bouton  $\frac{100\%}{\text{same}}$  en bas de la fiche, la création de l'équipement « 100% Santé » se fera automatiquement (selon vos paramétrages).

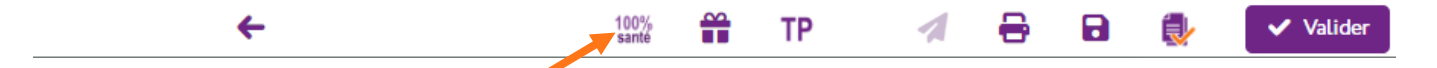

L'équipement de classe A créé pourra être modifié :

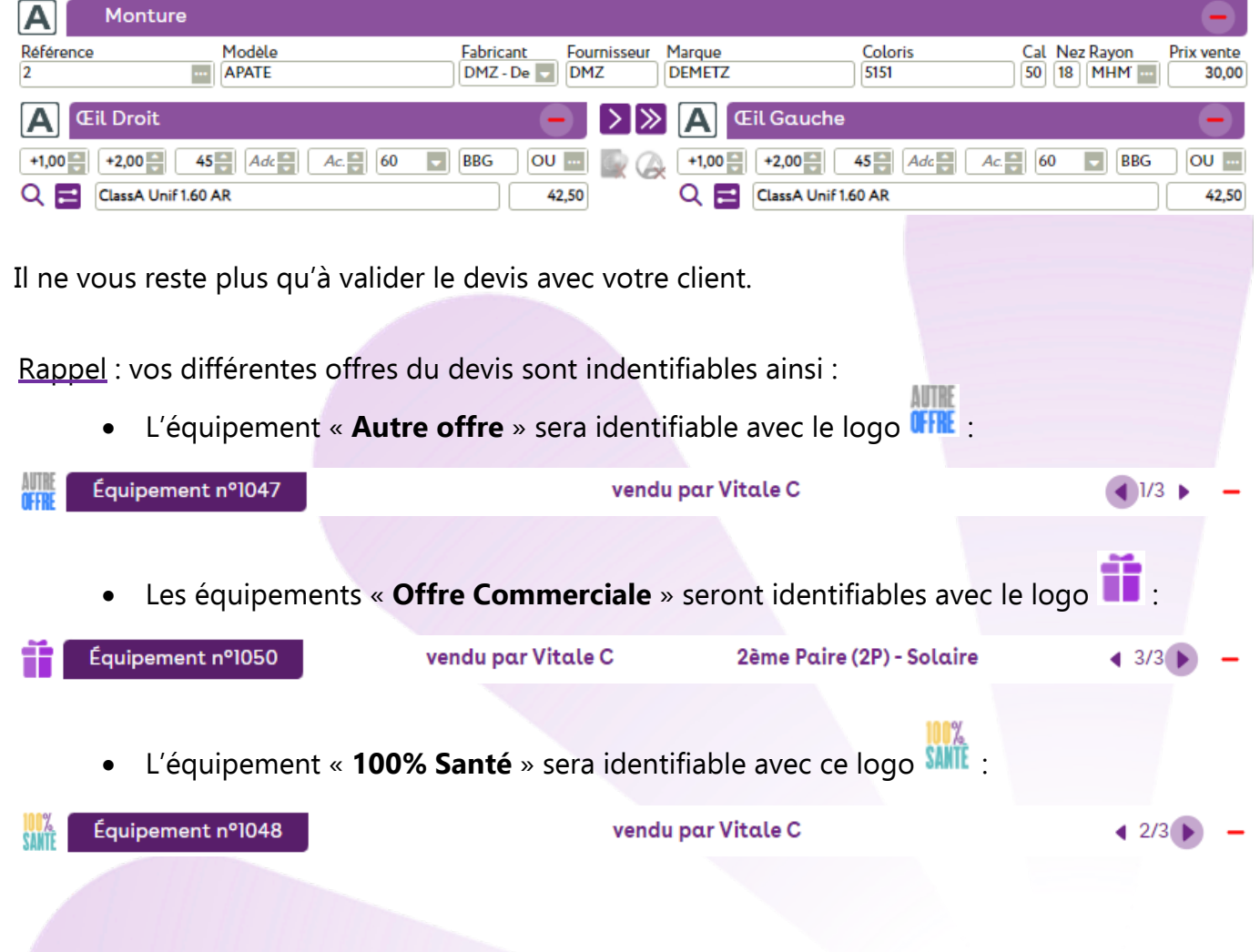